# *Release Notes - MC67NA Android KK Update Image 03-20-01-4AJ22-K-00-M1-081917*

[Introduction](#page-0-0) **[Description](#page-0-1) [Contents](#page-3-0)** [Device Compatibility](#page-4-0) [Installation Requirements](#page-4-1) [Installation Instructions](#page-4-2) [Known issues](#page-5-0) [Part Number and Release Date](#page-6-0)

#### <span id="page-0-0"></span>**Introduction**

MC67 is a ruggedized device based on Android for the enterprise market that blends the capabilities of a smart phone with those of a traditional enterprise PDA. MC67 has a number of enterprise-grade features, including a touch-screen that can be used with gloves, support for stylus input for signatures, barcode capture capability. It also features MX to make the Android operating system more enterprise ready, with security enhancements and hooks for device management tools, and is designed for a longer lifecycle than the typical smart phone. MC67 is designed in response to customer feedback from using consumer-grade smart phones in the workplace.

With MC67 the workers can capture practically any type of data — from bar codes and signatures to photos and videos — improving on the job efficiency and customer service. The screen is optimized for Enterprise viewing, helping ensure the battery lasts a full shift. And with a drop, tumble and environmental sealing specification you can count on, it has the durability required to serve your field workers for years.

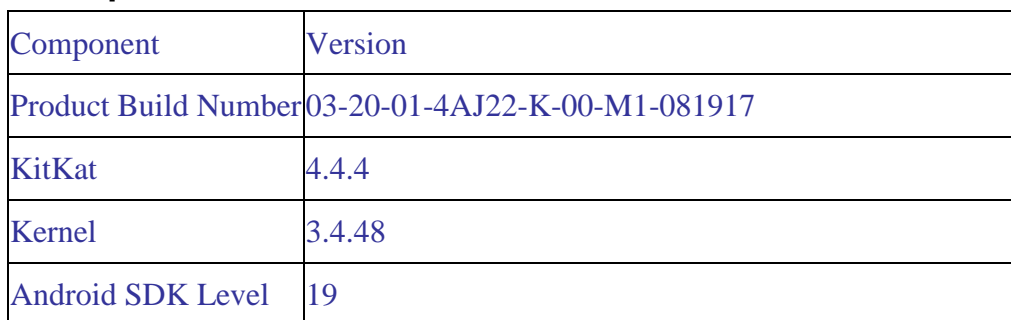

#### <span id="page-0-1"></span>**Description**

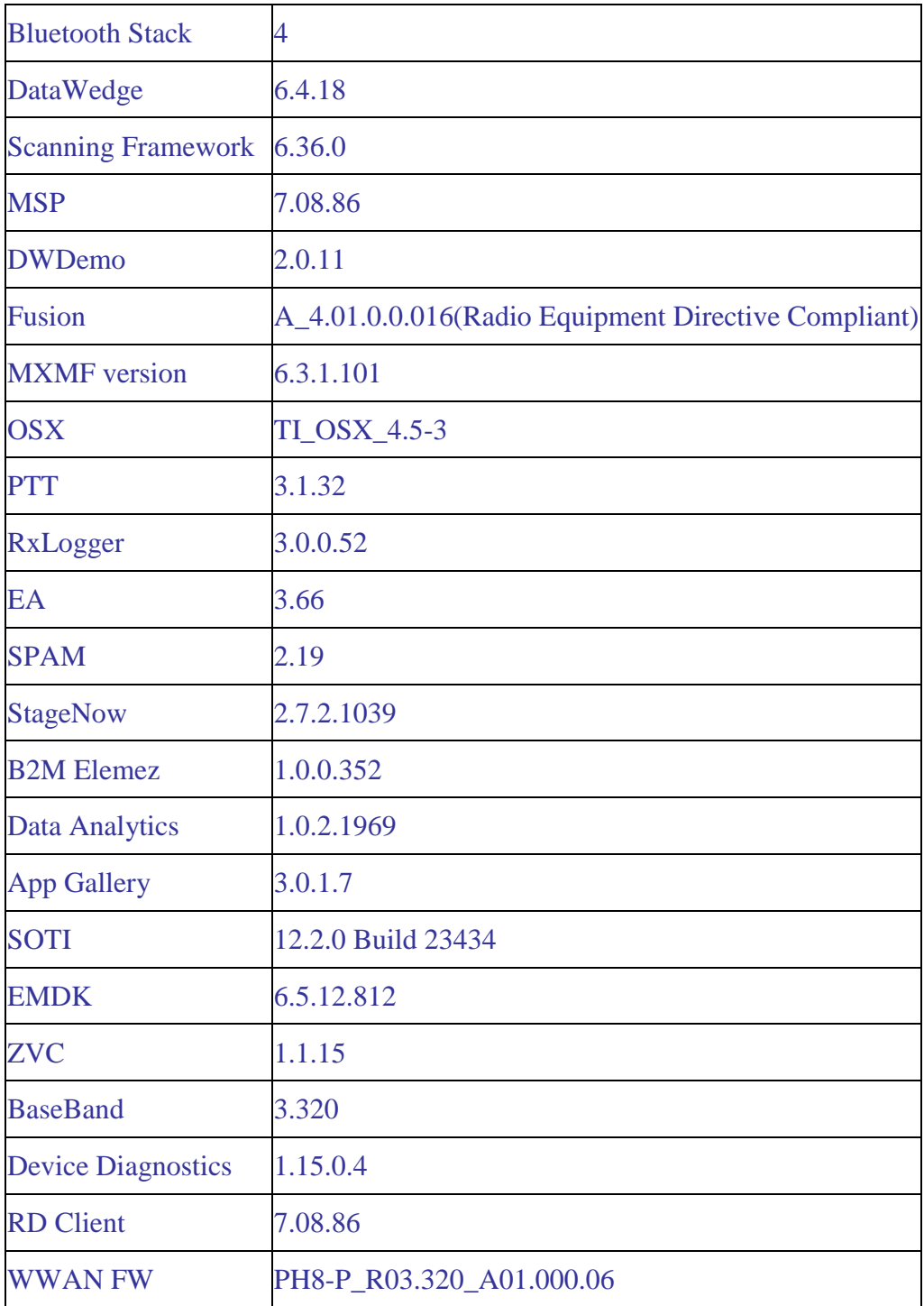

# **Changes and SPR fixes**

- 1. This Image Includes all fixes and features of Previous Image (02-19-01-4AJ22-K-00-M1-121916)
- 2. All the security patches are integrated up to March 2017 month and only critical fixes are merged up to August 2017.
- 3. Resolved an issue in MX to prevent leakage of configuration parameters.
- 4. SPR31077- Resolved an issue where in Device Reboots when SUPL is configured with Secure Setting and GPS Location Service is requested.
- 5. SPR30400 Includes configurability option to enable/disable the network monitor warning pop-up messages.
	- $\triangleright$  To Disable the warning, you need to place a file named 'networkinfo.txt' populated with content Value=false into /enterprise/usr/ path and reboot the device for the change to apply.
	- $\triangleright$  To Re-Enable the warning (in case you had disabled it earlier) you need to place a file named 'networkinfo.txt' populated with content Value=true into /enterprise/usr/ path and reboot the device for the change to apply.
	- $\triangleright$  This mechanism is different for newer android devices. See Zebra technical documentation for more information. http://techdocs.zebra.com/
- 6. SPR32126- Resolved an issue wherein Stock Browser gets enabled automatically after reboot even though user has disabled the app in settings.
- 7. SPR32135- Resolved an issue wherein Settings screen does not revert to its normal state even though the locale language is changed Arabic to English via EMDK.
- 8. SPR30401-Integrated the swversions application which will read the component details from the device and populate the same to the Airwatch server.
- 9. SPR32008-Resolved an issue wherein scanning PDF417 barcodes which contain embedded 0x0D characters resulted in continuous line of data instead of displaying in different lines.
- 10. SPR32439-Resolved an issue wherein the certificates get deleted Intermittently from the device, causing the device connectivity failures to N/W.
- 11. SPR31358/SPR31071- Fixed an issue where the WLAN radio disconnects or falls back to "FT over Air" when "FT over DS" option is enabled in 802.11r.
- 12. SPR32193/SPR32230-Resolved an issue wherein devices experiencing authentication failures, and were not able to recover.
- 13. SPR31811- Resolved an issue wherein select-all method was not working on hardware keypad.
- 14. SPR32618-Resolved an issue wherein the key remapping in StageNow was lost upon a reboot of the unit.
- 15. SPR31274-Resolved an issue where in few devices shows orange battery logo and the battery percentage was not showing.
- 16. SPR29912- Resolved an issue wherein certificates installation failed through StageNow.
- 17. SPR29046/SPR31650-Resolved an issue wherein InputMethodService was causing junk character being read out in customer application.
- 18. SPR29787- Added Proxy Wildcard support.
- 19. SPR32365- Resolved an issue wherein the Scanner being enabled throughout reboot
- 20. SPR31550- Resolved an issue wherein MSP client application is rebranded as per the rebranding recommendations.

# <span id="page-3-0"></span>**Contents**

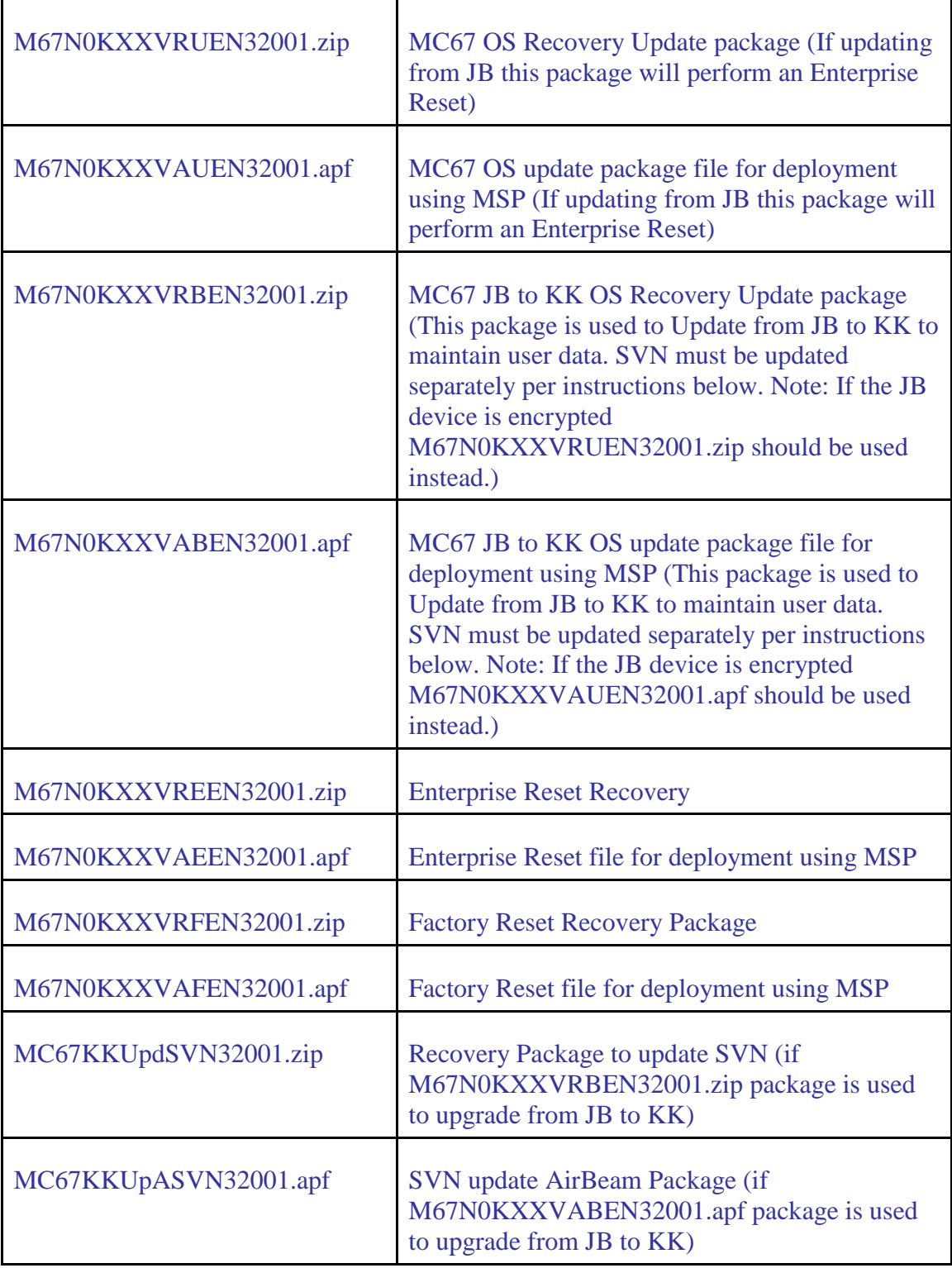

# <span id="page-4-0"></span>**Device Compatibility**

This software release has been approved for use with the following devices. This SW update is intended for the MC67NA Android device running JB (030515) or KK.

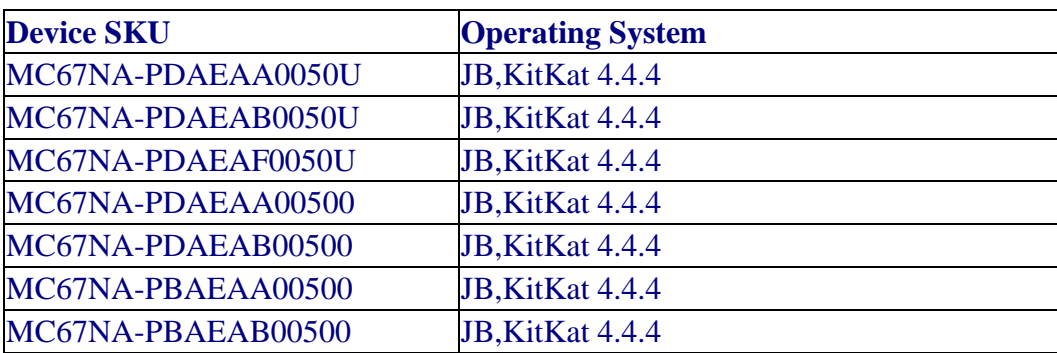

#### <span id="page-4-1"></span>**Installation Requirements**

1. The device needs to have more than 50% charge or it must be connected to external charger.

2. The device needs to be in MTP mode to detect the Enterprise storage or the SD Card partition from the PC side.

# <span id="page-4-2"></span>**Installation Instructions**

1. OS Recovery Update

If Data Partition of the device is encrypted JB to KK Persistence cannot be supported hence enterprise reset is required before OS upgrade.

- a. Connect the USB cable from your PC to the device. (pls connect to external A/C or make sure battery at least 50% charged)
- b. Make sure the device is in MTP Mode. If device is in MTP mode on your PC you should see an Enterprise storage, Internal storage or SD card partitions. Copy the recovery update zip file (M67N0KXXVRUEN32001.zip or M67N0KXXVRBEN32001.zip) and MC67KKUpdSVN32001.zip (SVN update if you are using JB to KK persistence recovery file) packages to Internal storage or SD card partition.
- c. Press and hold 1+9+Power Key. Unit will reboot at this point.
- d. Keep holding down PTT Trigger. (Release 1+9+ Power Button at this point.)
- e. The Android logo should appear on screen. Release PTT Trigger.
- f. Click on Vol+ or Vol- to navigate and select appropriated storage. Select 'apply update from sdcard' if you copy zip files on SD card partition. Select 'emulated storage' if you copied zip files on Internal storage
- g. Click on PTT Trigger to select the option
- h. Click on Vol+ or Vol- to navigate to the recovery update zip file
- i. Click on PTT Trigger to select the recovery update zip file
- j. Make sure to run SVN update package MC67KKUpdSVN32001.zip to update the SVN while upgrading using JB to KK recovery package.
- 2. MSP OS package update
	- a. Upload MSP package to the MSP server
	- b. Connect Wi-Fi network which is connected to MSP server.
	- c. Launch the MSP Rapid Deployment App located in the Apps section.
	- d. Click on Scan Barcodes and scan barcodes
	- e. pls update SVN using MC67KKUpASVN32001.apf
- 3. Procedure to downgrade from MC67 KK to MC67 JB (06116)
	- a. Copy released MC67 JB OS recovery package & JB EnterpriseReset package to the root folder on internal SD card
	- b. Reset to recovery mode and update the JB OS recovery package followed by EnterpriseReset package using the recovery

 Note: Device must be on AC Power during the OS or WAN firmware upgrade. Once WWAN FW is upgraded the same will not be downgraded as part of normal OS downgrade mechanism.

## <span id="page-5-0"></span>**Known issues:**

- 1. Key remapping takes approximately 40 seconds after the first reboot to take effect. There is no delay on subsequent reboots.
- 2. MC67 Numeric Android Keyboard has multi-tap physical key board. If a user needs to input a character 'B', he needs to press orange modifier key + press the numeric key '2' twice. The limitation with multi tap key is, it cannot return unique key codes for multi-taps.

eg: Numeric key '2' returns character 'A' on single tap, return character 'B' on double tap and returns character 'C' on triple tap. But the key code returned by Android for numeric key '2' is KEYCODE\_A (value=29) regardless of the single tap, double tap or triple tap.

This limitation affects those applications which have logic based on the key code value returned by Android.

eg: If an application is designed to open calendar settings on receiving KEYCODE\_B (value=30), it would not function as intended. Reason: Android would never return KEYCODE\_B (value=30) on double tap. Instead, it would return KEYCODE\_A (value=29). Since this is a design limitation of Android framework, we cannot fix this issue. Workaround: Using the SIP keyboard, it would return the desired key code and the applications designed on the key code input, would work properly.

### <span id="page-6-0"></span>**Part Number and Release Date**

M67N0KXXVRUEN32001 M67N0KXXVAUEN32001 M67N0KXXVRBEN32001 M67N0KXXVABEN32001 M67N0KXXVREEN32001 M67N0KXXVAEEN32001 M67N0KXXVRFEN32001 M67N0KXXVAFEN32001 MC67KKUpdSVN32001 MC67KKUpASVN32001

October 23, 2017